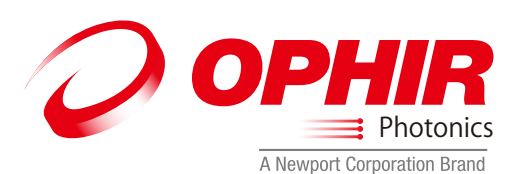

NOVA display **NOVA** レーザパワー / エネルギメータ ユーザーマニュアル 

株式会社オフィールジャパン 〒330-0854 埼玉県さいたま市大宮区桜木町 4-384 東和第一ビル 1F Tel 048-646-4150 www.ophiropt.com/jp

和文取説は英文取説を元に作成されていますが、最新版に合わせて編集中の場合もございます。 英文の取扱説明書は付属しておりませんので、英文の取扱説明書(最新版)が必要な方は、 付属のCD又はオフィール社のウェブサイト www.ophiropt.com からダウンロードして下さい。

#### § 1 .- 測定の準備

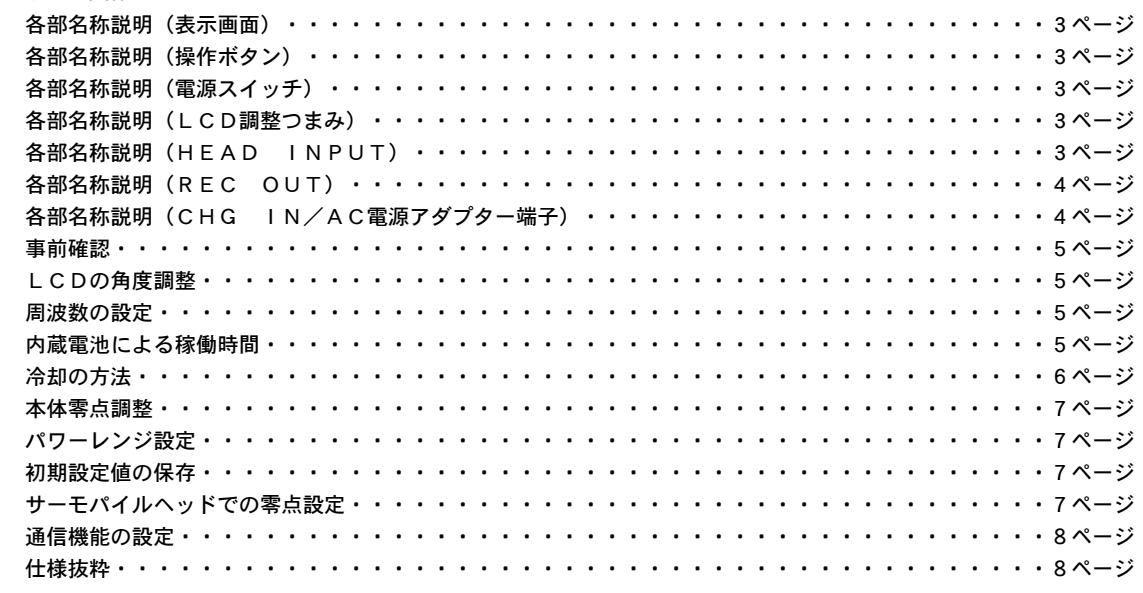

#### § 2 .- サーモパイルヘッドでの測定

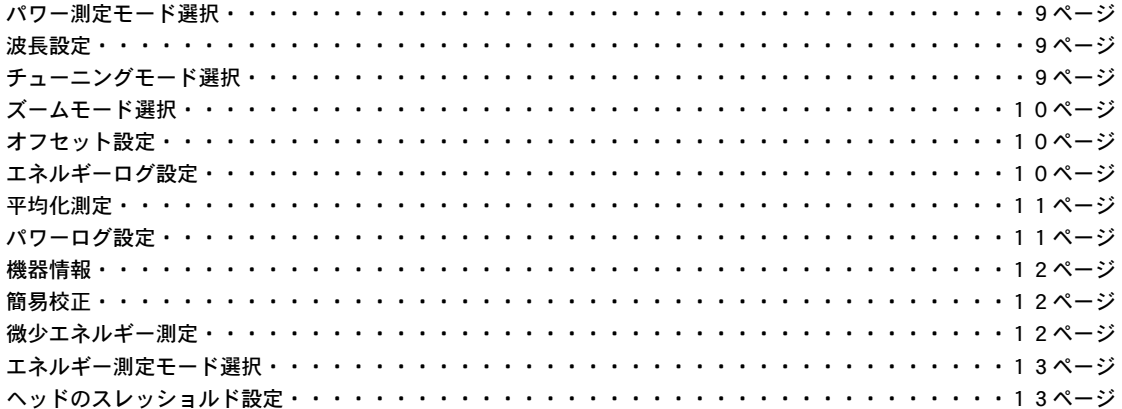

#### § 3 .- パイロエレクトリックヘッドでの測定

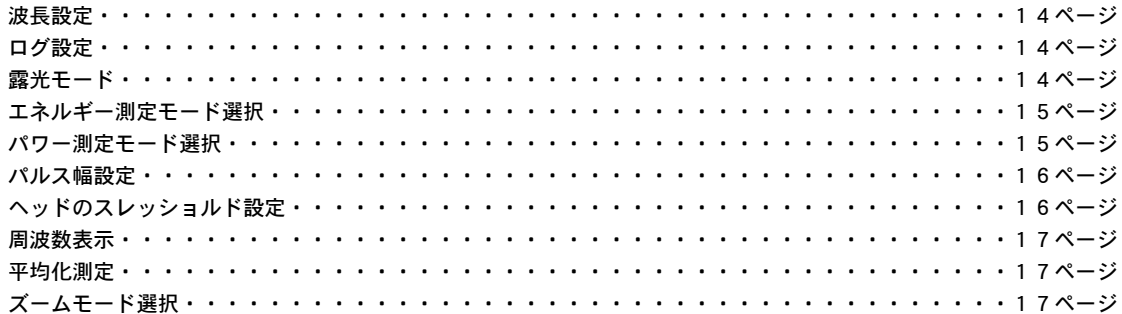

#### § 4 - フォトダイオードヘッドでの測定

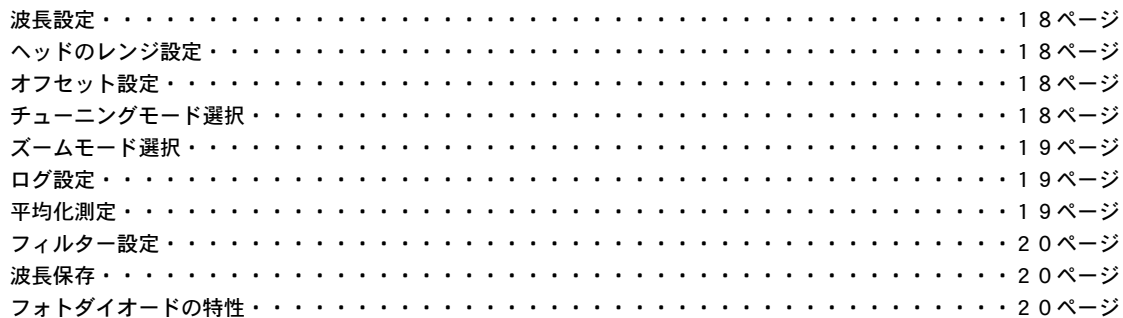

# §.1-測定の準備

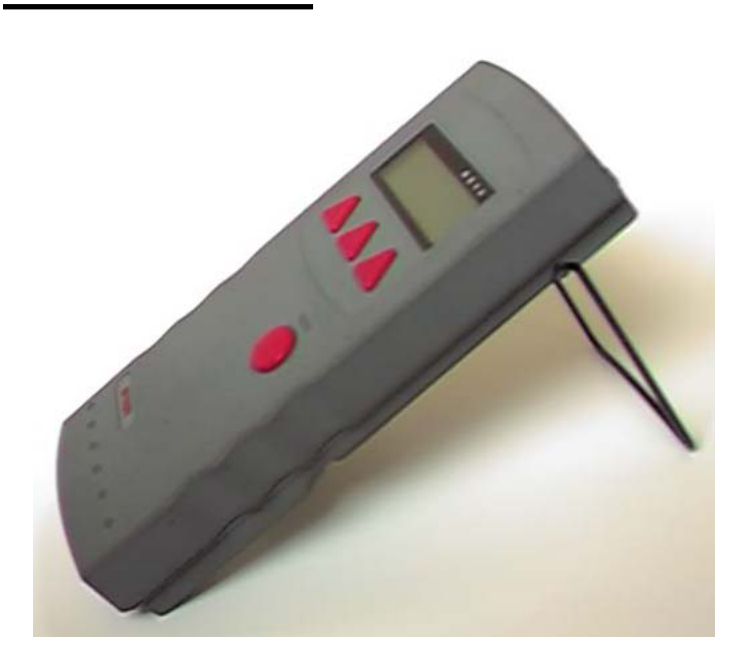

NOVA 側面写真

※写真のモデルはスタンドを立てた状態です。 また、電源アダプターも接続されていません。 (注) 写真ではスマートコネクター対応ヘッド が接続されていませんが、別途お買い求めく ださい。

◎ NOVAのバックライト点灯方法

本体上部にある"BACK LIGHT"のボタン を押せば、点灯、非点灯に順次切り替わり  $\pm$  $\pm$ .

ただし、電池駆動の時は点灯しません。

【 NOVAの旧モデルでの注意事項!】

古い機種でパイロエレクトリックへッドを 使用する場合は、ROMのアップグレード が必要です。 その場合はヘッド部を本体に接続すると" YOU WILL NEED A ROM UPGRADE TO USE THIS HEAD. CONTACT YOUR NEAREST OPHIR AGENT."と表示されま すので簡単に判断できます。

## 【各部名称説明】

1) LCD/液晶表示画面("NOVA正面写真"参照)

計測によって得られたパワー、エネルギーの表示の他に、設定に必要な情報が表示されます。

LCD表示部のコントラストは任意に調整できますので、下記のLCD調整つまみによるコントラスト調 整を行うことで、使用環境条件に応じた最適な条件を探し出して下さい。

内蔵電池で駆動時に電池を消耗しないように、省電力設計上バックライトの点灯は行いません。

2) 操作ボタン ("操作ボタン写真"参照)

上部の三つ赤色三角ボタンは、それぞれの状況に応じて機能を持たせているので、キーによっては機能が 各々異なりますが、キー割り当てそのものは直ぐに覚えられるように工夫されています。

3) ON/電源スイッチ ("電源スイッチ写真"参照)

赤色角形の電源スイッチをスライドする事によって、"電源オフ"、"電源オン"と切り替わります。

AC電源アダプターを接続していない時は、LCD表示部の照明光が点灯していない状態に自動的に移行 します。

二ッケル・カドミウム電池の特性上、メモリー効果を防ぐ目的で完全放電を行う必要があります。

一月に一度は完全放電を行い、メモリー効果の影響を低減させる事を推奨致します。

なお完全充電を行うには14時間連続して、AC電源アダプターを接続して置かなければなりません。 (この間は"電源オン"では充電電流が不足するので、"電源オフ"にする事が望ましいものの、最長30 時間で完全充電は可能です。)

4) L C D調整つまみ ("NOVA上面図"参照)

バックライト付きのモノクロ液晶を採用している関係上、本体背面に位置するLCD調整つまみを回転さ せ、画面のコントラストを随時調整する必要があります。

5) HEAD INPUT ("NOVA上部の図"参照)

スマートヘッド (SmartHead<sup>76</sup>) を採用したレーザーヘッドに対応する為、"HEAD INPUT"と表示さ

れた場所に、15ピンのD-subコネクタを装着しています。

純正スマートヘッド及び、純正アクセサリ以外の製品を接続しないでください。

電気製品ですので、おもわぬ出火や感電事故を引き起こす可能性があります。

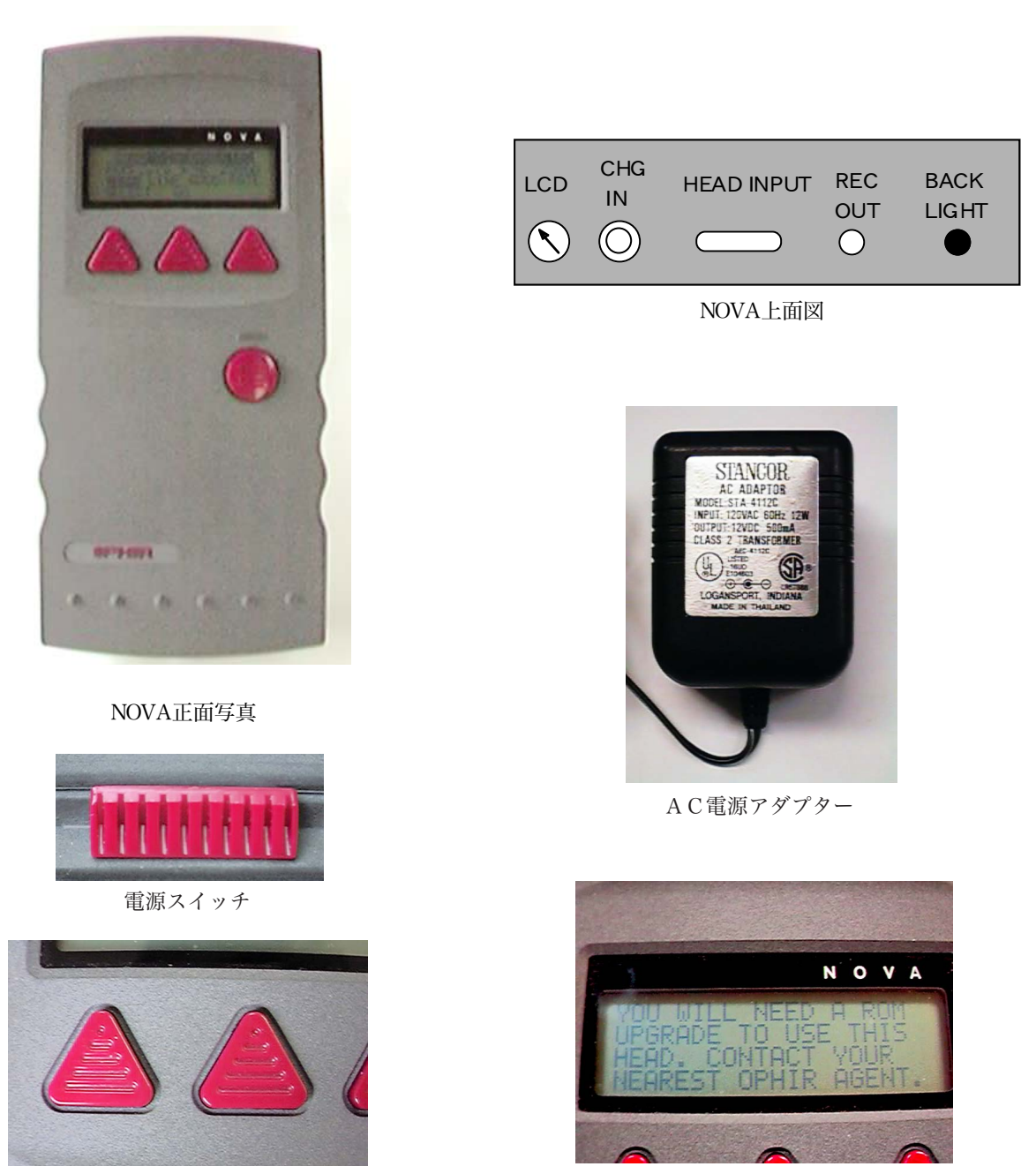

ソフトキー (操作ボタン) カイオン アイオン 液晶ディジタル表示

6) REC OUT ("NOVA H面図"参照)

2.5mmピンジャックのアナログ出力ケーブルを接続する事で、アナログ出力を利用した外部モニタリン グが可能になります。

各レンジ毎にフルスケール時には最大1Vを出力しますが、最大出力電流は2mAに制限されています。 オートレンジで使用時には、自動的にレンジが切り替わるために出力値が変動します。

アナログ出力を利用したいような場合は、あらかじめ手動で適切なレンジに固定する事をお奨めします。 11ビットの分解能で0.2%の精度が確保されていますが、それとは別に最大1mVの誤差を含みます。 7) CHG.IN/AC電源アダプター端子 ("NOVA上面図"参照)

NOVA専用のAC電源アダプターを接続して下さい。(写真"AC電源アダプター"参照)

### ■ 禁止事項 !

汎用品のACアダプターを使用すると、思わぬ出火や感電を招く危険があり、絶対に使用しない。 プラグを持たずに、接続コードを直接手で持って本体より引き抜く事はしない。 <u>感電の恐れがあるので、</u>通電中にはACアダプターのコネクター部分を、口の中に入れたり素手で 触らない。

# 【事前確認】

測定を開始する前にNOVA本体を設定しなければ正常に機能しません。

□ 注意 !

機器が水の掛からない場所に設置されている事を確認して下さい。

測定値を正常に表示しないだけでなく、NOVA本体に損傷を与える恐れもあります。

■警告!

電源を入れる前に機器が濡れていない事を確認して下さい。

NOVA本体は電気製品ですので、取り扱いを誤ると感電や出火を引き起こす事も考えられます。

1) NOVA本体の電源スイッチをオンにする。("電源スイッチ写真"参照)

スイッチをスライドする事によって、"電源オフ"、"電源オン"と順次切り替わります。

- 2) 画面のコントラストを調整する為に、本体上面に位置するLCD調整つまみを回転させる。 <sup>("</sup> NOVA上面図"参照)
- 3)画面がまったく表示されない場合は、本体に付属のACアダプターを使用して内蔵電池の充電を行う。 ■ 警告 !

汎用品のACアダプターを使用すると、思わぬ"出火を招く危険"がありますので、 絶対に使用しないで下さい。 <u>感電しますので、通電中にACアダプターのコネクター金属部分を、口の中に入れたり素手で</u> 触らないようにして下さい。

5)正常な表示が確認されたら、NOVA本体の電源スイッチをオフにする。

## 【LCD調整角度】

LCDの角度はスタンドを立てる事で二段階に可変できますが、重心位置が高くなる為に立てた状態では 転倒に十分注意してください。

## 【周波数の設定】 Frequency

1)測定ヘッドをNOVA本体背面にある、"HEAD INPUT"から取り外して、NOVA本体の電 源スイッチをオンにする。

2) 液晶ディスプレイに"SN xxxxx"(xxxxxは機器固有の製造番号) とROMのバージョンの 表示が現れるのでそれを確認する。

3)"LINE"の文字が反転表示されるように、"SELECT"の真下の赤い三角形のボタンを押す。

4)" GO"の真下にある赤い三角形のボタンを押して、"LINE FREQ~"を表示させ商用周波数を選択する 為に、"CHANGE"の表示の真下にある赤い三角形のボタンを押す。

5)"EXIT"の表示の真下にある赤い三角形のボタンを押した後に電源をオフにする。

### 【内蔵電池に引る稼働時間】Bat.

LCDに"BAT"が表示するようであれば、内蔵雷池の雷圧が低下している事を示しています。

完全に放電させた状態での充電時間はおよそ14時間ですが、メモリー効果を避ける為に連続して充電を 行う必要があります。

 $^"$  電源オン $^"$  では充電電流が不足するので、 $\!$  電源オフ $^"$  にする事が望ましいものの、最長30時間で完全 充電は可能です。

また、出来るかぎり完全放電に近い状態から、完全充電を行うように心掛けて下さい。

AC電源アダプターのプラグを上面部に位置している、CHG IN ("NOVA上面図"参照)と書か れている場所に接続して下さい。

あまりにも稼働時間が短い場合は内蔵電池の交換が必要です。

内蔵電池による完全充電からの最長稼働時間(室温や接続したヘッド部にも依存)は18時間です。

# 【冷却の方法】

■警告!

センサーヘッド部が光源から吸収した熱量を十分に放散できないと、徐々に吸収体の温度が上昇して 最終的にはセンサーが破損します。

結果的に火災に至る危険も十分に考えられる為に、たとえ短時間でも冷却は十分に行ってください。

センサーヘッド部(フォトダイオードヘッドは除く)に入射した光のエネルギーは、ヘッド部の吸 収体によって吸収され最終的には熱エネルギーに変換されます。ヘッド部からの熱の放散と、入射 工ネルギーとが平衡状態に達しない限り、ヘッド部の温度上昇が発生しますので、当然の事ながら その期間は表示値が安定しません。

すべてのセンサーヘッドで、以下に記した何れかの方法で熱の放散が行なわれています。

#### ●冷却水による冷却(水冷)

通常は一定の温度に管理された冷却水(冷却液)を使用します。

へッド部のセンサーが、摂氏55度以下になるように冷却を行えれば、必ずしも循環系で使用する必要は ありません。

しかしながら、冷却水の温度の急激な変化(毎分0.1℃を越える場合)は指示値に影響を与えかねません ので、極力一定の温度に保つ必要があります。

へッド部に結露を生じるような過冷却は、センサーディスクの吸収体に損傷を与えますので、結果的には 室温位の温度が適性だと考えられます。

※冷却水の最低流量(15℃~30℃、ただし結露しない範囲で水温は室温よりも低いこと)

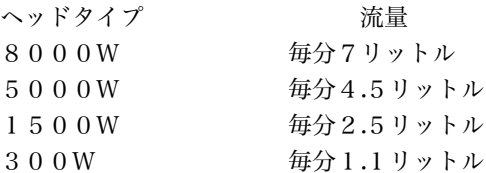

#### ●誘導冷却

一部のOEMモデルは、後付けのヒートシンク(事前にご用意ください)によって冷却を実現します。 十分に大きなヒートシンクが、ヘッド部で吸収した熱量を放散します。

この機構により、ヘッド部の小型化の実現が初めて可能になりました。

ただし後付けするヒートシンクの質量だけでなく、全体のサーマルコンダクタンスにも配慮しなければい けません。

#### ●強制空冷による冷却(空冷)

専用の商用電源ラインで駆動された、冷却ファンによって強制的に空気で冷却しています。

自然対流よりも積極的に冷却を行うように設計されている関係上、冷却ファンを停止した状態では通常の モデルと比較して極めて損傷しやすいので注意が必要です。

すなわち冷却ファンを駆動しないで強いレーザー光を入射した場合は、その発生した熱によって瞬時にセ ンサーディスクが損傷します。

#### ●自然対流による冷却(空冷)

水冷モデルと誘導冷却モデルを除いたほとんどのヘッドが、吸収した熱量を雰囲気の対流によって大気中 に放散します。

この事から断熱状態の閉鎖空間では、必然的にヘッド部の温度上昇が発生します。

比較的短期間で熱平衡状態に移行する程度は、開放されている大きな空間で必ずご使用ください。

例えば、散乱光防止力バー等には放熱用のスリットを十分に付加するように設計して下さい。

また、空調機からの冷却風が直接センサーヘッド部に当たる場合は、最小レンジでの指示値に大きく影響 を与えてしまう事もありますので、空調機からの冷却風を用いた空冷方法は好ましくありません。

## 【本体零点設定】Zeroing

1)測定ヘッドを、NOVA本体上面部にある、"HEAD INPUT"から取り外して、NOVA本体 の電源スイッチ(本体左手の真構にある赤い四角形のスイッチ)をオン(スライドさせる)にする。 2) 液晶ディスプレイに、"SN x x x x x "(x x x x x は機器固有の製造番号) の表示現れるので、そ れを確認する。

3) NOVA本体が、周囲の雷気的な雑音によって影響の生じるような環境に設置されていない事を確認 する。

4)まず、"SELECT"の真下にある赤い三角形のボタンを押して"ZERO"の文字を反転表示させる。

5)"GO"の真下にある赤い三角形のボタンを2回押して"ZEROING COMPLETED"が現れるまで待つ。 6)"EXIT"の真下にある赤い三角形のボタンを押して、"SAVED"の表示が現れるまで暫くそのままで放 置する。

7) 最後に、本体左手の真構にある赤い四角形のスイッチをスライドして雷源を切る。

## 【パワーレンジ設定】 Range

1) 適切な測定ヘッドをNOVA本体背面にある、"HEAD INPUT"接続してから電源スイッチを 入れ、"MENU"の真下にある赤い円形のボタンを押して"RANGE"の表示を出す。

2)"RANGE"の真下にある赤い三角形のボタンを押して、表示された中から最適なレンジを選択(反転 表示)する為に、"UP"または"DOWN"の真下にある赤い三角形のボタンを操作する。

高い頻度でレンジが自動的に変化しない限り、一般的には"AUTO"を選択して下さい。

(注釈)しかしそのオートレンジでは、レンジ切換時に物理的な出力が変化してしまうので、アナログ出力 を使う用途(校正作業時の安定性確認を含む)では好ましくありません。

3) レンジを選択した後に、"EXIT"の真下にある赤い三角形のボタンを押す。

### 【初期設定値の保存】Configuration

1)"MENU"の真下にある赤い円形のボタンを1~2回押して"MORE"の表示を出す。(Jの単位を表示 している場合は、"POWER"の真下にある赤い三角形のボタンを押してWの単位を表示させる。)

2)"MORE"の真下にある赤い三角形のボタンを押し、"SELECT"の真下にある赤い三角形のボタンを押 して"CONFIGURE"の文字を反転表示させる。

3)"GO"の真横にある赤い三角形のボタンを押し、さらに"SELECT"の真下にある赤い三角形のボタン を押して任意の項目の文字を反転表示させる。("VALUE"の真下のボタンを押して設定を変更させる)

4)"EXIT"の真横にある赤い三角形のボタンを押して"SAVE CURRENT SETTINGS~"の表示を出す。 5) ここで、再度"ALL"の真下にある赤い三角形のボタンを押せば保存されるが、"NONE"の真横にあ る赤い三角形のボタンを操作すれば、初期設定の手順をキャンセルする事ができる。

### 【サーモパイルヘッドでの零点設定】Zeroing

1) サーモパイル測定ヘッドを、NOVA本体背面にある、"HEAD INPUT"に取り付けてから、 本体の電源スイッチ(真横にある赤いスライドスイッチ)をオンにする。

2) NOVA本体が周囲の電気的な雑音によって、影響の生じるような環境に設置されていない事を確認 する。"POWER"の真下にある赤い三角形のボタンを押してWの単位を表示させる。

3)まず、"MENU"の真下にある赤い円形のボタンを"MORE"が現れるまで1~2回押す。

4)"MORE"の真下にある赤い三角形のボタンを押し、"SELECT"の真下にある赤い三角形のボタンを押 して"ZERO"の文字を反転表示させる。

5)"GO"の真横にある赤い三角形のボタンを2回押して、"ZEROING COMPLETED"の表示が現れるま で暫くそのままで放置する。

6) さらに"EXIT"の真横にある赤い三角形のボタンを押す。

7)"EXIT"のところに"SAVED"が一瞬表示されるのでそれを確認する。

## 【通信機能の設定】Baud Rate

1) 測定ヘッドを、NOVA本体上面部にある、"HEAD INPUT"から取り外して、NOVA本体 の電源スイッチ(本体左手の真横にある赤い四角形のスイッチ)をオン(スライドさせる)にする。 2) 液晶ディスプレイに、"SN x x x x x "(x x x x x は機器固有の製造番号) の表示現れるので、そ れを確認する。

3)NOVA本体が、周囲の雷気的な雑音によって影響の生じるような環境に設置されていない事を確認 する。

4)まず"SELECT"の真下にある赤い三角形のボタンを押し、"BAUD RATE"の文字を反転表示させる。

5)"GO"の真下にある赤い三角形のボタンを押し、"SELECT BAUD RATE"の下にある数字を確認する。

6) 必要に応じて"SELECT"の真下にある赤い三角形のボタンを押して数値を再設定する。

ボタンを押すごとに300、1200、4800、9600、19200と順次変化します。

この値がRS232Cの通信速度を決定するので、パーソナルコンピューターの設定と同じ値に設定し なければいけません。

パーソナルコンピューターが、ウインドウズ95や3.1などで動作している場合は、通信機能の設定を必 ず通信の前に確認して下さい。

7)"EXIT"の真下にある赤い三角形のボタンを押して、"SAVED"の表示が現れる事を確認する。

8)最後に、本体左手の真横にある赤い四角形のスイッチをスライドして終了させる。

9)オプションのNOVA専用通信アダプターを、NOVA本体上面部にある"HEAD INPUT" に取り付ける。

10)NOVA専用通信アダプターとパーソナルコンピューターをRS232Cケーブルで接続する。

11) 光計測に適切な測定ヘッドを、オプションのNOVA専用通信アダプターに接続してから、本体の 電源スイッチを入れる。

12)パーソナルコンピューターを立ち上げて通信ソフトウエア(スターコム等)を起動させ、別途規定 された("Com232C"を参照の事)通信コマンドでその動作を確認する。

# 【仕様抜粋】

対応ヘッド{各スマートヘッド採用モデル}:サーモパイル/フォトダイオード/パイロエレクトリック アナログ出力電圧:0~1V(最大出力電流2mA/出力インピーダンス500Ω以下) アナログ出力分解能:0.05%(内部処理11ビット) アナログ出力精度:±0.2%±1mV(画面に表示されている測定レンジに依存) 表示部: モノクロLCD (122×32ピクセル/文字高12mm・120セグメントバーグラフ) バックライト:エレクトリックルミネッセンス(省電力設計上電池駆動時は非点灯) A/Dサンプリングレート:15Hz A/D分解能:0.007%+1/131072(内部処理17ビット) 入力レンジ:フルスケール15nA~1.5mA(16レンジ) ダイナミックレンジ:109 電気精度:±0.1%±20pA(一年後では±0.3%±50pA) 入力雑音レベル:500nVまたは1.5pA+0.0015%レンジ(@3Hz) 通信速度:300~19200ボー(オプションの通信キットで実現可能) 内蔵電池:2XRR型ニッケルカドニュウム電池(容量1.8Ah) 充電時間:14時間(非稼働時)/30時間(稼働時) 稼働時間:18時間(完全充電後)/10時間(パイロエレクトリックヘッド接続時) 本体寸法:95W×37D×203H 本体重量:0.55kg(ただしAC電源アダプターは除く)

(補足説明)詳しい説明は"NOVA ● User Manual"に記載されていますので必ずご一読下さい。

## §.2- サーモパイルヘッドでの測定

#### ■ 警告 !

パワー/エネルギー表示部が光源の出力を表示していない時でも、必ずしも光源が発光していない とは断言できません。

測定する光源が、人体に対して強力に作用する場合は、特に十分な注意が必要です。

受光部(センサーヘッド)の吸収体からの反射光が、高い反射率を有する機種もありますので、必ず 光源側の取り扱い説明書を参照して必要な保護眼鏡を選択して下さい。

光源が高出カレーザーの時は、必要に応じて反射光を吸収するビームダンパーを別途設置して下さい。

### 【パワー測定モード選択】Power

- 1) メインメニューの時に"mW"や"W"の表示がLCDディスプレイ上にある事を確認する。
- 2) もしここで"J"や"mJ"の単位であったら、"MENU"ボタンを押して"POWER"を表示させ、 その真下のボタンを押す。
- 3)被測定光をセンサーヘッド部吸収体の中心に合わせて、そのビームをすべてヘッド部の入射させる。 ただし事前確認が済んでいない場合は測定を行わないで下さい。

【警告:光源側の取り扱い説明書に基づき必ず保護眼鏡を着用すること。】

(注釈)

冷却水を必要とするヘッドは必ず必要量(手で触れる程度の温度に保つ)の水を流してご使用下さい。 光源からの光をヘッド部に入射する前に、そのパワー(エネルギー)が入射限界を越えていない事を 確認して下さい。

同様に入射した光の密度が、耐久パワー(エネルギー)密度を越えていない事を確認して下さい。 光源がレーザービームである場合は、レーザー光の密度分布が必ずしも一様でない事が多く、それが 時間と温度によって大きく変動する可能性がある為に、あらかじめ耐久パワー(エネルギー)密度の 半分の値になるように、パワー(エネルギー)やビーム径を調整する事をお奨めします。

もちろんレーザーの状態によっては、その値でも損傷を与えないとは言い切れませんのでご注意下さい。

#### 【波長設定】 Laser

- 1)本体の側面の電源スイッチをオンにする。("電源スイッチ"写真参照)
- 2)"MENU"の真下にあるボタンを2回押し、"LASER"を設定する為に真下の三角形のボタンを押す。
- 3) LCD画面の右上に表示された計測波長帯の中から、被測定光源の波長に近い値(例えば"CO2"、 /炭酸ガスレーザー、"YAG" /ヤグレーザー、"NIR" /近赤外光、"VIS" /可視光等が表示される) が現れるまでそのボタンを押す。
- 4)"MENU"の真下のボタンを押し、画面が変わった段階で被測定光を入射させる。

### 【チューニングモード選択】Tune

- 1) 最初に."MENU"の真下にあるボタンを2回押し、新たに表示された中から"MORE"を選択する 為にその真下の赤色三角形のボタンを押す。
- 2)" SELECT"を押して、"TUNE"で反転表示が行なわれたら、"GO"の真下にあるボタンを押す。
- 3) 一番左にある赤い三角形のボタンを押し続け、表示スケール(土パーセント表示)が表示される事

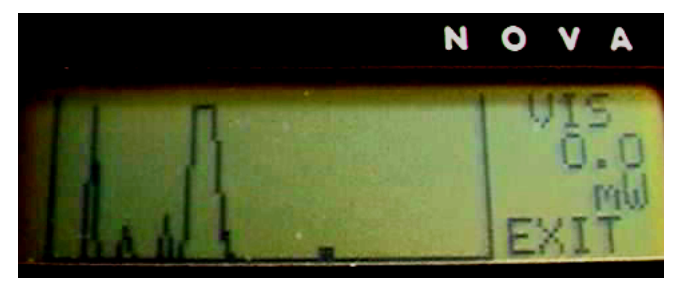

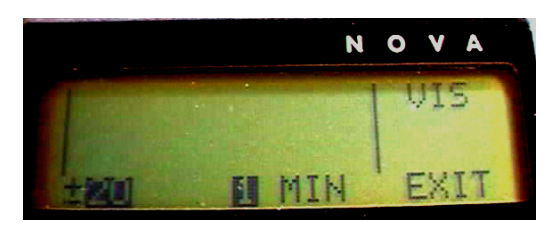

チューン設定画面 チューンモード画面 ※左のチューンモードの時に"MENU"ボタンを押す。

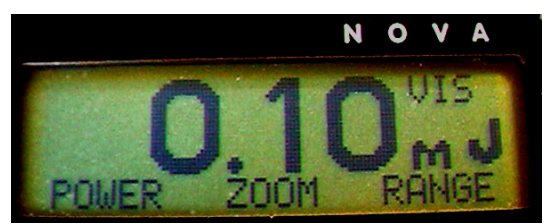

ズーム表示ボタンの注意: "ZOOM"の真下のボタンを押した後に、"MENU" ボタンを押して、バーグラフ表示にしないとその 効果は確認できません。

を確認する。("MENU"の真下にあるボタンを押せば表示/非表示が変更可能。) もし変更する必要があれば、新しい値を選択する為にボタンをさらに押して下さい。

4) 同様に中央にある赤い三角形のボタンを押して任意の観測時間を選択する。

計測中に測定結果をクリアしたい場合は、"MENU"ボタンを2回押す事で再スタートが可能です。 5) チューンモードを終了する為に、"EXIT"の表示の真下にある赤い三角形のボタンを押す。

(注釈)オプションの通信キットを購入した場合は、外部のコンピュータに測定データを蓄積できます。

# 【ズームモード選択】Zoom

バーグラフの読みを一部だけ拡大して部分的に表示します。 当然の事ながらディジタル表示には影響を与えません。

1) 細かいバーグラフ表示のあるメインメニューにおいて、"MENU"の真下にあるボタンを押し、ズーム インする為に"ZOOM"の真下のボタンを押す。

2)"MENU"の真下にあるボタンを2回押してバーグラフを表示させる。

3) 再び、"ZOOM"の真下のボタンを押せばズームアウトする。

# 【オフセット設定】Offset

1)測定ヘッドを、NOVA本体上面部にある"HEAD INPUT"に取り付け、NOVA本体の電 源スイッチ(本体左手の真構にある赤い四角形のスイッチ)をオン(スライドさせる)にする。

2) NOVA本体が、周囲の電気的な雑音によって影響の生じるような環境に、設置されていない事を確 認する。

- 3)"MENU"の真下にある赤い三角形のボタンを2回押す。
- 4)"OFFSET"の真下にある赤い三角形のボタンを押す。

この機能によって、オフセットされた出力でも正確に測定できます。

5) 再び"OFFSET"の真下のボタンを押せば解除される。

## 【エネルギーログ設定】Energy Log data

- 1) エネルギー計測画面で、"MENU"ボタンを押して、表示された"MORE"の真下のボタンを押す。
- 2) 表示された中から、"ENERGY LOG"を選択する為に、"SELECT"の真下のボタンを押す。
- 3)"ENERGY LOG"が反転表示に変わった時に"GO"の真下のボタンを押す。
- 4)"READY"が点滅している事を確認しながらパルス光を順次入射する。(レンジ設定は事前に行うこと)
- 5)"EXIT"の真下のボタンを押して測定を終了する。
- 6) 必要ならば"START"の真下のボタンを押してデータの記録を新規に開始する。

"MENU"真下のボタンを押せば、ソフトキー(赤い三角形のボタン)の機能表示/非表示が変更可能な ので、必要に応じて切り替えるようにして下さい。

7) 統計データを表示した段階で、データ取り込みが完了しているので、"EXIT"の真下のボタンを押す。

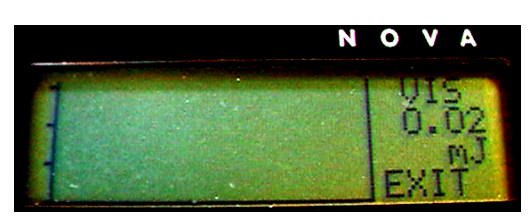

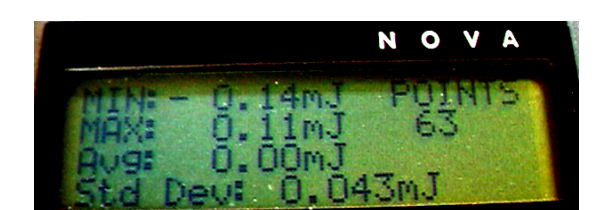

ログモード画面 あたい おおおし おおおい 統計データ表示画面

## 【平均化測定】Average

- 1) パワー計測画面で、"MENU"ボタンを2回押して、表示された"MORE"の真下のボタンを押す。
- 2) 表示された中から、"AVERAGE"を選択する為に、"SELECT"の真下の赤いボタンを操作する。
- 3)"AVERAGE"を選択した後に、"GO"の真下のボタンを押す。
- 4)"SELECT POWER RANGE"と表示されたら何かボタンを操作する。 既に"AUTO"以外の出力レンジが設定されている場合はこの表示は出現しません。
- 5)"UP"または"DOWN"の真下のボタンを押して最適な出力レンジを選択する。 具体的な値はヘッドによって異なるものの、出力のレンジは段階的に設定できます。 既に"AUTO"以外の出力レンジが設定されている場合はこの操作画面は出現しません。
- 6)"exit"の真下のボタンを押して平均化設定メニューに移行する。

既に"AUTO"以外の出力レンジが設定されている場合は不必要な操作です。

- 7)" CHANGE SETTINGS" と表示されている事を確認する。
- 8)"TYPE"(計測モードと測定波長帯域)や"AVERAGE OVER"の項目が設定できるように、各項目毎 に順次"SELECT"の真下の赤いボタンを押して選択する。
- 9)"TYPE"では計測モードと測定波長帯域が選択できるので、各設定値を"VALUE"の真下の赤いボタ ンを押して選択する。
	- 計測モードは"PERIODIC"と"CONTINUOUS"の二つが用意されています。
	- ここで"PERIODIC"を選択すると、"AVERAGE OVER"の項目で設定された、一定の周期で測定が繰 り返されますが、ここでもし"CONTINUOUS"を選択すると、1回の平均化計測を行った後はその値を 保持し続けます。
	- また、測定波長帯域は波長設定("LASER")と同じ意味です。
	- "AVERAGE OVER"の項目では平均化計測の時間を決定します。
- 代表的な値として、10秒、30秒、1分、10分、30分、1時間(10S、30S、1M、10M、 30M、1h)があり、その中から段階的に選択できます。
- 10)設定値をすべて決定した後に、"GO"の真下のボタンを押して計測を開始する。
- "START"で測定を開始し、"RESET"では計測データをリセットします。
- "STOP"では測定の一時中断をしますが、この後に"START"で測定を開始する事ができます。
- 11)計測が終了した段階で、"EXIT"の真下の赤いボタンを押し、平均化計測をモードを終了する。

## 【パワーログ設定】Power Log

- 1) パワー計測画面で、"MENU"ボタンを1~2回押して、表示された"MORE"の真下のボタンを押す。
- 2) 表示された中から、"POWERLOG"を選択する為に、"SELECT"の真下のボタンを押す。
- 3)"POWERLOG"が反転表示に変わった時に"GO"の真下のボタンを押す。

4) ボタンを押した後に表示される、"MAX" と"MIN"や"TIME" 等の項目を選択する為に、"SELECT" の真下のボタンを押す。("SELECT POWER RANGE"と表示されたら、何かボタンを操作した後に適切 なレンジを、"UP"または"DOWN"真下のボタンで選び設定する。)

5)"VALUE"の真下のボタンを押して適切な値を選択する。

測定時間("TIME")は、5秒、15秒、30秒、1分、5分、30分、1時間、2時間、6時間、24 時間と段階的に設定できます。

6)"GO"の真下のボタンを押してデータログの記録を開始する。

"MENU"の真下にあるボタンを押せば、ソフトキー(赤い三角形のボタン)の機能表示/非表示が変更 可能なので、必要に応じて切り替えるようにして下さい。

"SETUP"でログ設定画面に戻り、ログデータの取り込み条件が再び設定できます。

また、"RESET"ではログデータが消去され、ソフトキーの機能非表示の状態でログ画面に戻り、"EXIT" で最初のパワー計測画面に戻ります。

7)"FULL"が点灯した段階で、全てのデータ取り込みが完了するので、"EXIT"の真下のボタンを押す。

### 【機器情報】Info.

1)測定画面から"MENU"の真下にあるボタンを2回押す。

2)"MORE"の真下にあるボタンを押す。

3) 表示された中から、"INFO"を選択する為に、"SELECT"の真下の赤いボタンを操作する。

4)"INFO"を選択した後に"GO"の真下のボタンを押す。

5) ROMのバージョンやセンサーヘッド部のモデル名、並びにその製造番号が表示されるので確認する。 障害が生じた場合や将来のバージョンアップには必要な情報です。(計測には特に必要ではありません) 6)"EXIT"の直下の赤いボタンを押し情報収集モードを終了する。

#### 【簡易校正】 Calibrate

1) パワー測定画面(W表示)から"MENU"の真下にあるボタンを1~2回押す。

2) 表示された"MORE"の真下にあるボタンを押す。

3)表示された中から、"CALIBRATE"を選択する為に、"SELECT"の真下の赤いボタンを操作する。

4)"CALIBRATE"を選択した後に"GO"の真下のボタンを押し、"SELECT METHOD"と表示させる。

5)その下に"POWER with CAL"、"POWER with LASER"、"ENERGY with LASER"の表示を確認する。 ("POWER with CAL"は校正用ヒーターが内蔵されているモデルでのみ有効。)

校正作業が必要である場合には、極めて安定したエネルギー発生源が必要に成りますので、別途ご用意 下さい。

#### ■ 警告!

## この作業に失敗した場合は、誤って記憶された校正データが正常な測定を著しく阻害して、作業者に 間違った出力情報を与えてしまい、思わぬ怪我を引き起こしかねませんので、一般ユーザーにおける 校正作業はお勧めしません。

6)"POWER with LASER"または"ENERGY with LASER"を選択した場合は、レーザー光源の発振波長 を"LASER"の真下のボタンで決定する。

"POWER with CAL"では電気校正なので、レーザー校正よりも安定した出力が実現可能になる。

7) 必要な項目を設定した後に"GO"の真下のボタンを押し、表示された"UP"または"DOWN"の真 下のボタンを押すことで、現在の読み取り値を真値に合わせる。

8)"EXIT"の真下の赤いボタンを押し簡易校正モードを終了する。

9)"SAVE"の真下のボタンを押し新規設定を保存させるか、"ESC"の真下のボタンを押して中止させる

### 【微少エネルギー測定】

繰り返しパルス光で、測定可能な最大レンジの0.5%に満たない、極めて少ないエネルギーを計測するに は、以下に述べる方法をまず検討して下さい。

ただし、繰り返し周波数が最低でも3Hz以上あり、測定可能な周波数を超えない範囲で測定して下さい。 また、極端に早い繰り返しのパルス光の場合は、高速型のパイロエレクトリックヘッドの使用を検討する 必要があります。

1) パワー計測を行い平均出力を計測して、繰り返しパルス周波数を基に1パルス当たりのエネルギーを 算出する。

1パルス当たりのエネルギー(J) =平均出力(W) /繰り返しパルス周波数(Hz)

2) 多数のパルス光でエネルギー計測を行い、総エネルギーを計測して全パルス数を基に1パルス当たり のエネルギーを算出する。

1パルス当たりの平均エネルギー(J)=総エネルギー(J)/入射パルス数

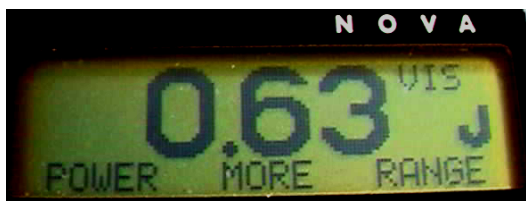

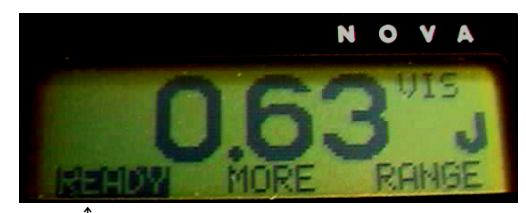

エネルギー計測画面 あんしゃ あんしゃ かんしょう 待機モード画面  $\uparrow$ 準備完了状態 (READY表示)

## 【エネルギー測定モード選択】Energy

- 1) 測定ヘッドを本体上部にある"HEAD INPUT"に接続する。("NOVA上面図"参照)
- 2) まず測定画面の時に、"J"や"mJ"の単位表示がLCDディスプレイの右にある事を確認する。
- 3) もしここで、"W"や"mW"の単位であったら、"MENU"のボタンを押して"ENERGY"の真下の ボタンを押す。(ただし事前確認が済んでいる事とする。)
- 4)"READY"の表示が点滅している事を確認してから、ヘッド部に被測定光を入射させる。 (注釈)
	- 冷却水を必要とするヘッドは必ず必要量(手で触れる程度の温度に保つ)の水を流してご使用下さい。 光源からの光をヘッド部に入射する前に、そのパワー(エネルギー)が入射限界を越えていない事を 確認して下さい。
	- 同様に入射した光の密度が、耐久パワー(エネルギー)密度を越えていない事を確認して下さい。 光源がレーザービームである場合は、レーザー光の密度分布が必ずしも一様でない事が多く、それが 時間と温度によって大きく変動する可能性がある為に、あらかじめ耐久パワー(エネルギー)密度の 半分の値になるように、パワー(エネルギー)やビーム径を調整する事をお奨めします。
	- もちろんレーザーの状態によっては、その値でも損傷を与えないとは言い切れませんのでご注意下さい。

## 【ヘッドのスレッショルド設定】Threshold

- へッドの熱量をエネルギーとして積算を開始する、立ち上がりのトリガーポイントを設定できます。
- 1) 前述のエネルギー計測画面で"MORE"の真下にあるボタンを押し、選択画面上に表示された中から" THRESHOLD"を選択する為に、"SELECT"の真下のボタンを操作する。
- 2)"THRESHOLD"の表示が反転状態に変化している事を確認してから、"GO"の真下のボタンを押す。
- 3)"ENERGY THRESHOLD"と画面上に表示される事を確認する。
- 4) 表示された"NOW:"のレベルを選択する為に、"VALUE"の真下の三角形のボタンを操作する。
- "HIGH"と"LOW"と"MED"の三段階に設定が可能です。
- ここで"HIGH"は立ち上がりのトリガーポイントの設定を最大値にし、"LOW"はトリガーポイントの設 定を最小値にし、"MED"はトリガーポイントの設定を中間値にします。
- 通常は"MED"を選んで置けば問題はありませんが、測定環境が標準環境から大幅に外れている場合は、 最良の測定精度に、多少は影響を与える恐れがあっても、当初は"HIGH"を選択して下さい。
- 5回ほどトリガーが正常にされるようであれば、再度スレッショルドを"MED"に選び直して下さい。

# 5) 適切な設定値が表示されている事を確認してから、"EXIT"の真下のボタンを押して元のメインメニュ ーに戻る。

(注釈)

- サーモパイルヘッドであっても、3A-Pタイプは極めて低いトリガースレッショルドを実現する為に、フ ォトダイオードによるトリガー回路を別途採用しています。
- 光学トリガー方式の場合は、フォトダイオードの波長特性に依存して、その応答波長帯域が決まります。 よって、0.19~1.064μmから外れた波長帯では、前述の標準的なトリガー方式を選択して下さい。
- 同様に、この光学トリガー方式はあくまで短パルス光源専用に設計されているので、連続発光体の機械式 シャッターによるパルストリガーは極めて困難です。

# §.3-パイロエレクトリックヘッドでの測定

#### ■ 警告!

パワー/エネルギー表示部が光源の出力を表示していない時でも、必ずしも<u>光源が発光していない</u> とは断言できません。

測定する光源が、人体に対して強力に作用する場合は、特に十分な注意が必要です。

受光部(センサーヘッド)の吸収体からの反射光が、高い反射率を有する機種もありますので、必ず 光源側の取り扱い説明書を参照して必要な保護眼鏡を選択して下さい。

光源が高出カレーザーの時は、必要に応じて反射光を吸収するビームダンパーを別途設置して下さい。

## 【零点設定】Zeroing

測定の前に必ず零点設定を行って下さい。

1)測定機器が周囲の電気的ノイズによって影響の生じるような場所に設置されていない事を確認する。

2)測定ヘッドをディスプレイに接続した状態で"MENU"の真下にあるボタンを2回押し、"MORE"を 押す。

3)"ZERO"の文字を反転させ、"GO"を押し、"EXIT"を押す。

#### 【波長設定】Laser

1)本体の側面の電源スイッチをオンにする。("電源スイッチ"写真参照)

2)"MENU"の真下にあるボタンを2回押し、"LASER"を設定する為に真下の三角形のボタンを押す。 3) LCD画面の右上に表示された計測波長帯の中から、被測定光源の波長に近い値(機種に依存し変化 するが、例えば"2.1"/波長2.1μm、"2.1 D"/波長2.1μmディフューザー付き、"106"/波 長1.06μmヤグレーザー、"106D"/波長1.06μmヤグレーザーディフューザー付き、"UV"/紫 外光、"VIS"/可視光等が表示される)が現れるまでそのボタンを押す。

4)"MENU"の真下のボタンを押し、画面が変わった段階で被測定光を入射させる。

### 【ログ設定】 Log data (エネルギー値の保存)

- 1) 計測画面で"MENU"ボタンを押して、新たに表示された"MORE"の真下のボタンを押す。
- 2) 表示された中から、"LOG ENERGY"を選択する為に、"SELECT"の真下のボタンを押す。
- 3)"LOG ENERGY"が反転表示に変わった時に"GO"の真下のボタンを押す。
- 4)"MENU"ボタンをボタンを押した後に表示される、"RESET"や"ZOOM"等の項目を選択する為に、 その真下のボタンを押す。
- "RESET"によってログデータ取り込みの再スタートが行われます。
- "ZOOM"によってログデータグラフを拡大表示させます。
- "EXIT"を2回押す事によってログデータ取り込みモードから抜け出せます。
- "EXIT"を1回押した段階で習得したログデータのデータ総数、最大値、最小値、平均値、標準偏差を 表示します。

## 【露光モード】Exposure( Total Energy )

- 1)計測画面において"MENU"のボタンを2回押し、表示された"MORE"の真下の三角形ボタンを押す。
- 2) 表示された中から"EXPOSURE"を選択する為に"SELECT"の真下のボタンを押す。
- 3)" EXPOSURE"を反転表示させた後に、"GO"の真下のボタンを押す。
- 4) 表示された中から"AFTER TIME OUT"を選択する為に、"VALUE"の真下のボタンを操作する。
- 5)"TIME:"の横に有る露光時間を変更する為に、"SELECT"の真下のボタンを押してその時間を、反転 表示に変える。
- 6) 最適な露光時間を選択する為に、"VALUE"の真下のボタンを押す。 露光の時間は1秒から1時間まで段階的 (1s,3s,10s,30s,1m,3m,10m,30m,1h) に設定できます。

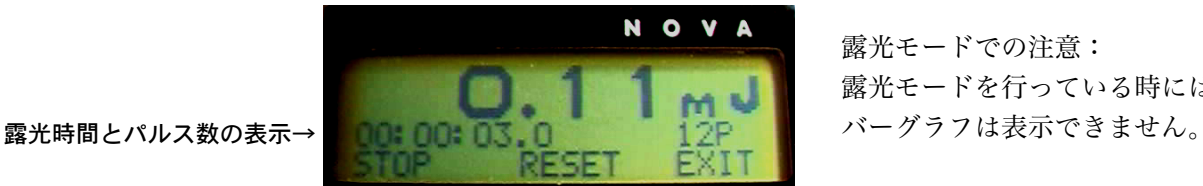

露光モードでの注意: 露光モードを行っている時には、

- 7)"STOP:"の横に表示された中から、"AFTER PULSES"を選択する為に、"SELECT"の真下のボタン を操作し、さらに"VALUE"の真下のボタンを押す。
- 8)"SELECT"の真下のボタンを押し、"VALUE"の真下のボタンを押す事で、測定に最適な露光パルス 数を選択する。
- パルス数は10から5000まで段階的 (10.20.50.100.200.500.1000.2000.5000)に設定できます。
- 9)表示された中から"STOP"MODEを選択する為に、"SELECT"の真下のボタンを操作する。
- 10)"VALUE"の真下のボタンを押して、最適な停止モードを選択する。

停止モードは"MANUAL ONLY"、"AFTER TIMEOUT"、"AFTER PULSES"の3モードの中から、 任意に選択できます。

- MANUAL ONLY 手動でのみ停止しますので、前述の露光時間や露光パルス数は無視されます。
- AFTER TIMEOUT 事前に設定されたいた露光時間が経過した時点で停止します。(途中で手動停止可能)
- AFTER PULSES 事前に設定されたいた露光パルス数が入射した時点で停止します。(途中で手動停止可能)
- 11)"GO"の真下のボタンを押して設定値を保存する。
- 12)さらに"GO"の真下のボタンを押して露光モードを開始する。
- 13)測定を繰り返す場合は、"RESET"の真下のボタンを押してから再度測定を開始する。
- 14) 測定を終わらせる為に."EXIT"の直下のボタンを押して終了させる。

ただし"EXIT"の真下のボタンを押せば今までのデータは失われます。 また設定を変更したい場合は、"EXIT"の真下のボタンを押し最初から設定の画面を呼び出して下さい。

### 【エネルギー測定モード選択】Energy

- 1) 測定画面の時に"mJ"や"J"の表示がLCDディスプレイ上にある事を確認する。
- 2) もしここで"mW"や"W"の単位であったら"MENU"ボタンを押して"ENERGY"を表示させ、 その真下のボタンを押す。
- 3)被測定光をセンサーヘッド部吸収体の中心に合わせて、そのビームをすべてヘッド部の入射させる。
- 4)入射光によってエネルギー値が表示されない場合は、スレッショルドの設定や波長設定及びパルス幅

の設定を確認する。(画面右上の隅に"T"が表示されても、数値を表示しない時は平均化の途中です。)

■警告!:所定の事前確認を行い、光源側の取り扱い説明書に基づき、必ず保護眼鏡を着用すること。 反射率の高いパイロエレクトリックヘッドでは特に注意が必要です。

(注釈)

光源からの光をヘッド部に入射する前に、そのパワー(エネルギー)が入射限界を越えていない事を 確認して下さい。

同様に入射した光の密度が、耐久パワー(エネルギー)密度を越えていない事を確認して下さい。 損傷しやすいパイロエレクトリックヘッドには、損傷試験片が用意されていますのでご注文下さい。 光源がレーザービームである場合は、レーザー光の密度分布が必ずしも一様でない事が多く、それが 時間と温度によって大きく変動する可能性がある為に、あらかじめ耐久パワー(エネルギー)密度の 半分の値になるように、パワー(エネルギー)やビーム径を調整する事をお奨めします。 もちろんレーザーの状態によっては、その値でも損傷を与えないとは言い切れませんのでご注意下さい。

### 【パワー測定モード選択】Power

1) 計測画面の時に"mW"や"W"の表示がLCDディスプレイ上にある事を確認する。

- 2) もしここで"J"や"mJ"の単位であったら"MENU"ボタンを押して"POWER"を表示させ、 その真下のボタンを押す。【光源側の取り扱い説明書に基づき、必ず保護眼鏡を着用すること。】
- 3)被測定光をセンサーヘッド部吸収体の中心に合わせて、そのビームをすべてヘッド部の入射させる。

(注釈)

光源からの光をヘッド部に入射する前に、そのパワー(エネルギー)が入射限界を越えていない事を 確認して下さい。

同様に入射した光の密度が、耐久パワー(エネルギー)密度を越えていない事を確認して下さい。 損傷しやすいパイロエレクトリックヘッドには、損傷試験片が用意されていますのでご注文下さい。 光源がレーザービームである場合は、レーザー光の密度分布が必ずしも一様でない事が多く、それが 時間と温度によって大きく変動する可能性がある為に、あらかじめ耐久パワー(エネルギー)密度の 半分の値になるように、パワー(エネルギー)やビーム径を調整する事をお奨めします。

もちろんレーザーの状態によっては、その値でも損傷を与えないとは言い切れませんのでご注意下さい。

## 【パルス幅設定】 Pulse Length

1)メインメニューにおいて、"MENU"の真下にある赤い三角形のボタンを押して、"MORE"を表示させる。 2) 表示された中から"CONFIG"を選択する為に、"SELECT"の真下の両ボタンを操作し、"GO"の真下 のボタンを押す。

3)"MAX.PULSE LEN:"の項目を選択する為に"SELECT"の真下の両ボタンを操作し、"VALUE"の真下 のボタンを押す事でパルス幅(表示がN/Aであれば設定不要、それ以外ならば50μS基準にパルス幅を 選択する)を設定する。【注意:パルス幅設定が適合していない場合でも、表示値は現れますが不適切な値で  $\tau$ ,  $\mathbf{I}$ 

4)"EXIT"の真下のボタンを押してから、次に現れた"ALL"の真下のボタンを押す。

もし設定値を保存したくない時は、ここで"NONE"の真下のボタンを押す。

以下に簡易的な設定方法を示します。

1) メインメニューにおいて、"MENU"の真下にある赤い三角形のボタンを押して、"SETUP"を表示させ る。

2)"MAX.PULSE LEN:"の項目を選択する為に"SELECT"の真下の両ボタンを操作し、"VALUE"の真下 のボタンを押す事でパルス幅(表示がN/Aであれば設定は不要、それ以外ならば50μS基準にパルス幅 を選択する。例えば10nSのパルス幅のパルス光であればこの時点でく50μSに設定する。)を選ぶ。 【注意:パルス幅設定が適合していない場合でも、一応表示値は現れますがそれは不適切な値です。】

3)"EXIT"の真下のボタンを押してから、次に現れた"ALL"の真下のボタンを押す。

もし設定値を保存したくない時は、ここで"NONE"の真下のボタンを押して下さい。

## 【ヘッドのスレッショルド】Threshold

パイロエレクトリックヘッドが、電気的ノイズが多い環境下にある場合、誤ったエネルギー表示を引き起こ すことが考えられます。その場合、パワーメーターは間違ったパルスエネルギーを表示します。常にある程 度のノイズが考えられるので、このパワーメーターはある数値以下のパルスには反応しないように設定され ています。この最小エネルギースレッショルドは、一般的に、選択したレンジスケールの4%に設定されて います。環境ノイズに極めて近いパルス値はばらついたり、正しく表示されません。したがって、測定する 工ネルギーよりも大きいレンジのうちで、一番近いエネルギーレンジを必ず選んでご使用ください。

## 【周波数表示】Frequency

適切な波長と測定レンジを設定してから、以下の手順で周波数の測定を行うようにして下さい。 1) バーグラフ表示のあるメインメニューにおいて、"MENU"の真下にあるボタンを押して、

#### " $\lambda$  : "の表示がJの下に現れるようにする。

パルス光を入射しトリガーされると画面の左上に"T"が表示されますが、少し待っても周波数表示(Hz) が出現しない場合は、トリガー設定及びパルス幅の設定が適正ではない状況が考えられますので、各設定値 をそれぞれの設定画面で確認するようにして下さい。

2) バーグラフ表示のあるメインメニューに戻すには、"MENU"の真下にある赤い三角形のボタンを押す。

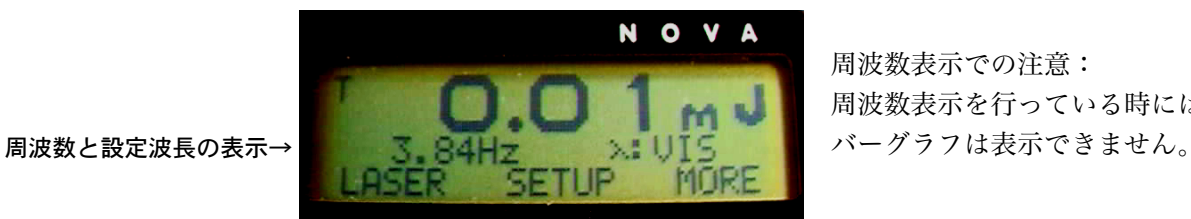

周波数表示での注意:

周波数表示を行っている時には

# 【平均化測定】Average

この移動平均のモードを用いることによって、光源のエネルギーが不安定な場合でも簡便に、平均された エネルギー量としての測定が可能となります。

ここで注意しなければいけない点は、パイロエレクトリックヘッドそのものは、kHzレンジの高繰り返 しでエネルギーデータを出力しても、エネルギーデータの表示部であるNOVAが全てのデータを処理し きれないと言う事です。(オプション設定のスコープアダプターでは各パルスエネルギーを観測できます) しかしながら取り込みそのものが不可能と言う訳ではなく、15Hzを越える周波数のパルスは最大サン プリングレートの15Hzで間引かれて処理することが可能です。

そこで平均化の繰り返し周波数は、必ずNOVAの内部処理の時間によって定まっている15Hz以下で あり、また当然光源の繰り返し周波数を超える事もありえません。

具体的な例として、300Hzのレーザー光をヘッド部に入射して1秒間の平均化を行った場合では、3 00Hzを毎秒15回でサンプリングし、内部に記憶できる15パルスのデータからの移動平均を用いて 工ネルギー値を算出します。

また表示のリフレッシュレートは、サンプリング周波数の15Hzよりも遅い1Hzとなっています。

1) バーグラフ表示のあるメインメニューにおいて、円形の"MENU"ボタンを押し"SETUP"の表示が 現れるようにしてから、その表示の真下のボタンを押す。

2) 新たに表示された中から"AVERAGE OVER:"を選択する為に、"SELECT"の真下のボタンを操作す る。

3)"VALUE"の真下のボタンを押して、測定に最適な平均化周期を選択する。

移動平均の時間は0.33秒から30秒まで段階的(0.33s,1s,3s,10s,30s)に設定できます。

"MAX.PULSE LEN:"の最適な値も選択可能であれば"VALUE"で設定してください。

4)"EXIT"の真下のボタンを押して元のメニューに戻る。

5)解除する為には、今一度"SETUP"の設定を行い、"none"を選択する。

## 【ズームモード選択】Zoom

以下の手順でズームの設定を行うようにして下さい。

1) 細かいバーグラフ表示のあるメインメニューにおいて、"MENU"の真下にあるボタンを押し、新たに 現れた"ZOOM"の表示の真下にあるボタンを押す。

2) 再び"MENU"の真下にある赤い円形のボタンを押し、バーグラフ表示のあるメインメニューにおいて、 バーがLCD画面下に表示されている事を確認する。

3)"ZOOM"の真下に位置していた三角形のボタンを再度押して解除する。

#### ■ 警告 !

パワー/エネルギー表示部が光源の出力を表示していない時でも、必ずしも光源が発光していないと とは断言できません。

測定する光源が、人体に対して強力に作用する場合は、特に十分な注意が必要です。

受光部(センサーヘッド)の吸収体からの反射光が、高い反射率を有する機種もありますので、必ず 光源側の取り扱い説明書を参照して必要な保護眼鏡を選択して下さい。

光源が高出カレーザーの時は、必要に応じて反射光を吸収するビームダンパーを別途設置して下さい。

# §.4-フォトダイオードヘッドでの測定

### 【波長設定】 Laser

1)本体表示部にセンサーヘッドを接続してから本体の電源スイッチをオンにする。

2)"MENU"の真下にある赤い円形のボタンを押して"LASER"を表示させる。

3)"LASER"の真下のボタンを押して、画面の右上に表示された計測波長帯の中から、被測定光源の波長 に近い値を選択する。

へッド部のタイプによって表示される数値は異なります。

また、最大6波長分だけ記憶させて置く事がユーザー側でも可能です。

たとえばPD300-IRの工場出荷時では800, 1064, 1523, 1530 (µm) です。 (注釈)

光源からの光をヘッド部に入射する前に、そのパワー(エネルギー)が入射限界を越えていない事を 確認して下さい。

同様に入射した光の密度が、耐久パワー(エネルギー)密度を越えていない事を確認して下さい。 光源がレーザービームである場合は、レーザー光の密度分布が必ずしも一様でない事が多く、それが 時間と温度によって大きく変動する可能性がある為に、あらかじめ耐久パワー(エネルギー)密度の 半分の値になるように、パワー(エネルギー)やビーム径を調整する事をお奨めします。

## 【ヘッドのレンジ設定】 Range

1)数値の表示されているメインメニューにおいて、"MENU"の真下にある赤い円形のボタンを何回か押 し、表示された"RANGE"の真下にある赤い三角形のボタンを押す。

2) 表示された中から最適なレンジを選択する為に、"UP" または"DOWN"の真下の両ボタンを操作する。 一般的には"AUTO"を選択して下さい。

(注釈)しかしそのオートレンジでは、レンジ切換時に物理的な出力が変化してしまうので、アナログ出力 を使う用途では好ましくありません。

3)" EXIT"の真下のボタンを押して元のメインメニューに戻る。

## 【オフセット設定】Offset

1)数値の表示されているメインメニューにおいて、"MENU"の真下にある赤い円形のボタンを何回か押 し、表示された"OFFSET"の真下にある赤い三角形のスイッチを押す。

- 2) この時"OFFSET"の表示が反転状態に変化するので、画面のパワー表示がゼロに近づくまで待つ。
- 3) その状態で入射光をセンサーヘッド部に入射させ表示を読み取る。

4) オフセットを解除する為に、再度"OFFSET"の真下にある赤い三角形のスイッチを押す。

#### 【チューニングモード選択】Tune

- 1) 最初に、"MENU"の真下にあるボタンを2回押し、新たに表示された中から"MORE"を選択する 為にその真下の赤色三角形のボタンを押す。
- 2)" SELECT" を押して、" TUNE" で反転表示が行なわれたら、" GO" の真下にある赤い三角形のボタ ンを押す。
- 3) 一番左にある赤い三角形のボタンを押し続け、表示スケール (±パーセント表示) が表示される事 を確認する。("MENU"の真下にあるボタンを押せば表示/非表示が変更可能。)

もし変更する必要があれば、新しい値を選択する為にボタンをさらに押して下さい。

4) 同様に中央にある赤い三角形のボタンを押して任意の観測時間を選択する。

計測中に測定結果をクリアしたい場合は、"MENU"ボタンを2回押す事で再スタートが可能です。

5) チューンモードを終了する為に、"EXIT"の表示の真下にある赤い三角形のボタンを押す。

(注釈)オプションの通信キットを購入した場合は、ログモードを活用する事により外部のコンピュータに 測定データを蓄積できます。

## 【ズームモード選択】Zoom

バーグラフの読みを+10%の範囲に拡大して部分的に表示します。

1) ズームインする為に"MENU"ボタンを押して表示された"ZOOM"の真下のボタンを押す。 ただし"MENU"ボタンを押して、バーグラフ表示に戻さなければ結果は確認できません。

2) 再び、"ZOOM"の真下のボタンを押せばズームアウトする。

## 【ログ設定】 Power Log

1) パワー計測画面で、"MENU"ポタンを押して、表示された"MORE"の真下のボタンを押す。

- 2) 表示された中から、"POWERLOG"を選択する為に、"SELECT"の真下のボタンを押す。
- 3)"POWERLOG"が反転表示に変わった時に"GO"の真下のボタンを押す。

4) ボタンを押した後に表示される、"MAX" と" MIN" や" TIME" 等の項目を選択する為に、" SELECT" の真下のボタンを押す。

5)"VALUE"の真下のボタンを押して適切な値を選択する。

測定時間("TIME")は、5秒、15秒、30秒、1分、5分、30分、1時間、2時間、6時間、24 時間と段階的に設定できます。

6)"GO"の真下のボタンを押してデータログの記録を開始する。

"MENU"の真下にあるボタンを押せば、ソフトキー(赤い三角形のボタン)の機能表示/非表示が変更 可能なので、必要に応じて切り替えるようにして下さい。

"SETUP"でログ設定画面に戻り、ログデータの取り込み条件が再び設定できます。

また、"RESET"ではログデータが消去され、ソフトキー(赤い三角形のボタン)の機能非表示の状態で ログ画面に戻り、"EXIT"で最初のパワー計測画面に戻ります。

7)"Full"が点灯した段階で、全てのデータ取り込みが完了するので、"EXIT"の真下のボタンを押す。

## 【平均化測定】Average

1) パワー計測画面で、"MENU"ボタンを1~2回押して、表示された"MORE"の真下のボタンを押す。

- 2) 表示された中から、"AVERAGE"を選択する為に、"SELECT"の真下の赤いボタンを操作する。
- 3)"AVERAGE"を選択した後に、"GO"の真下のボタンを押す。
- 4)"SELECT POWER RANGE"と表示されたら何かボタンを操作する。

既に"AUTO"以外の出力レンジが設定されている場合はこの表示は出現しません。

- 5)"UP"または"DOWN"の真下のボタンを押して最適な出力レンジを選択する。 具体的な値はヘッドによって異なるものの、出力のレンジは段階的に設定できます。 既に"AUTO"以外の出力レンジが設定されている場合はこの操作画面は出現しません。
- 6)"exit"の真下のボタンを押して平均化設定メニューに移行する。

既に"AUTO"以外の出力レンジが設定されている場合は不必要な操作です。

- 7)" CHANGE SETTINGS" と表示されている事を確認する。
- 8)"TYPE"(計測モードと測定波長帯域)や"AVERAGE OVER"の項目が設定できるように、順次"
- SELECT"の真下の赤いボタンを押して選択する。
- 9)"TYPE"では計測モードと測定波長帯域が選択できるので、各設定値を"VALUE"の真下の赤いボタ ンを押して選択する。
	- 計測モードは"PERIODIC"と"CONTINUOUS"の二つが用意されています。
	- ここで"PERIODIC"を選択すると、"AVERAGE OVER"の項目で設定された、一定の周期で測定が繰 り返されますが、ここでもし"CONTINUOUS"を選択すると、1回の平均化計測を行った後はその値を 保持し続けます。
	- また、測定波長帯域は波長設定("LASER")と同じ意味です。
	- "AVERAGE OVER"の項目では平均化計測の時間を決定します。
	- 代表的な値として、10秒、30秒、1分、10分、30分、1時間(10S、30S、1M、10M、

30M、1h)があり、その中から段階的に選択できます。

10)設定値をすべて決定した後に、"GO"の真下のボタンを押して計測を開始する。

"START"で測定を開始し、"RESET"では計測データをリセットします。

"STOP"では測定の一時中断をしますが、この後に"START"で測定を開始する事ができます。

11)計測が終了した段階で、"EXIT"の真下の赤いボタンを押し、平均化計測をモードを終了する。

## 【フィルター設定】Filter

減光フィルターを付加できるモデルでは、フィルターの取付時にあらかじめ本体表示部側の設定を行わな ければ、その測定値が補正されないので正しいパワーを示しません。

1)数値の表示されているメインメニューにおいて、"MENU"の真下にあるボタンを何回か押して表示さ れた"FILTER"の真下のボタンを押す。

2) ヘッド部にフィルターが装着されていない状態で、表示が"Filter is OUT"である事を確認する。

3) 表示が"Filter is OUT"であれば"CHANGE"の真下のボタンを押し、"Filter is IN"になる事を確認 してから実際にヘッド部にフィルターを装着する。

5)フィルターのメニューから抜け出す為に、"EXIT"の表示の真下にあるボタンを押す。

6)フィルター付きでの計測を取りやめる場合は、1)~5)に戻り"Filter is OUT"に設定してから、実 際にフィルターをヘッド部から取り外す。

(注釈)

感度特性が波長によって大幅に変化する為に、波長毎に最大測定パワーが異なります。

レンジオーバーの時は、その波長の最大測定パワーと最大測定エネルギーをご確認ください。

### 【波長保存】Wavelength

1) 測定画面から"MENU"の赤い三角形のボタンを押して、"MORE"を表示させる。

2)"MORE"の下にあるボタンを押し、"SELECT"の下にあるボタンによって、"WAVELENGTH"の文 字を反転表示させた後"GO"のボタンを押す。

3) 画面上に表示された波長帯の一つを"SELECT"の下にあるボタンで選択し、、"CHANGE"の下にあ るボタンによって次の画面に移行後、被測定光の波長に近い値が現れるまで"UP"または"DOWN"のボ 夕ンを押す。

(注釈)必要に応じて登録されている六個の波長毎に各々設定して下さい。

4) 適切な波長を設定し、波長メモリーに保存する場合は、"DONE" のボタンを押す。

5)"EXIT"を押す事で現在の波長を保存し、もとのパワー測定画面に移行させる。

## 【フォトダイオードの特性】

■ 入射角度と出力の関係

PD300シリーズの積分球を除くモデルでは、センサーに対する入射光の角度が変わると、その指示値は かなり変化します。

しかしながら、およそ10度までは角度の許容範囲にありますので、それほど正確に垂直入射を実現しなく ても特に問題は生じません。(平行光でない場合はその角度も考慮して設置して下さい。)

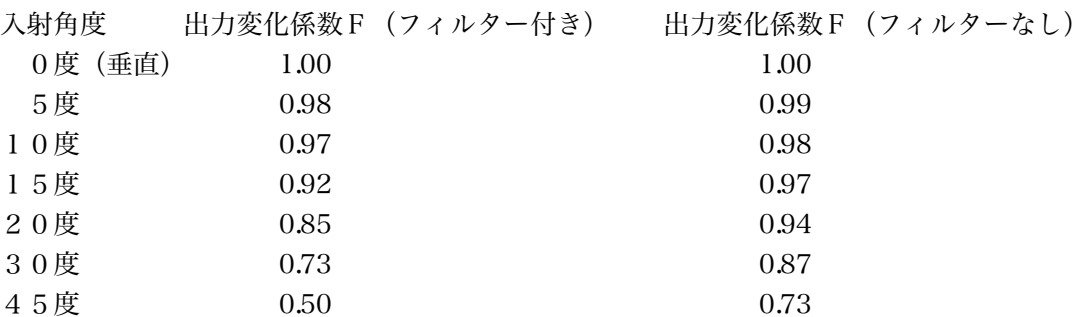

■ 測定領域

フィルターを装着して測定出力レンジを拡大しても、入射光の出力密度はフィルターなしの場合の値は 10W/cm2 ですが、フィルター付きの場合は50W/cm2 と5倍の許容パワー密度しかありません。 すなわち、フィルターの材質で決定される値であって、測定出力レンジの拡大倍率(フィルターの減衰率) とは無関係です。

また、最大測定パワーは波長に依存して変化し、フィルターによる測定レンジの拡大倍率に対して、完全 には一致しない為に注意が必要です。

同様に、最大パルスエネルギー(フィルターなしのセンサーだけの場合では50μJ)を越えるパルスを 入射した場合も、残念ながら指示値が正確に表示されるとは言い切れません。

さらに、1mm以下と言うあまりにも小さなスポット径では、半導体内部の不純物濃度が必ずしも一定で はなく、強い光が入射しても半導体素子の抵抗によって、生成された電流が制限される為に直線性が保た れません。また、波長帯域の両端では温度による誤差の増大にも留意して下さい。

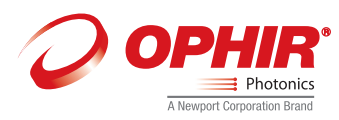

## 最新版マニュアル

和文取説は英文取説を元に作成されていますが、最新版に合わせて編集中の場合もございます。 英文の取扱説明書は付属しておりませんので、英文の取扱説明書(最新版)が必要な方は、 付属のCD又はオフィール社のウェブサイト www.ophiropt.com からダウンロードして下さい。

## ホームページ

オフィールジャパンのホームページ>レーザ計測機器>カスタマーサポート>レーザパワーメータ&エネルギメータ>ダウンロード>マニュアル http://www.ophiropt.com/laser-measurement-instruments/laser-power-energy-meters/services/manuals

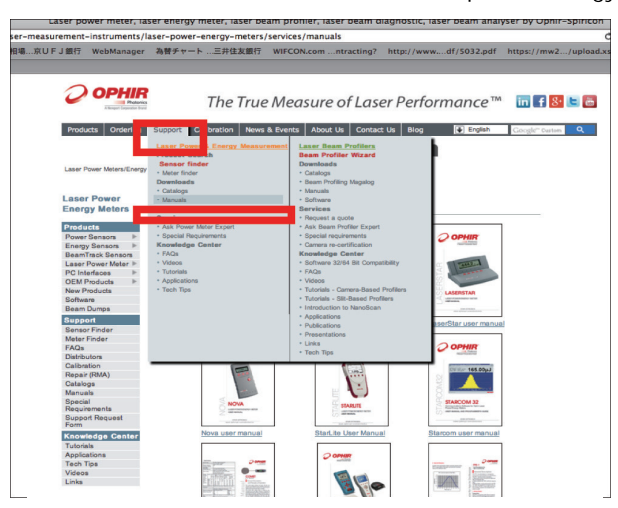

付属CD

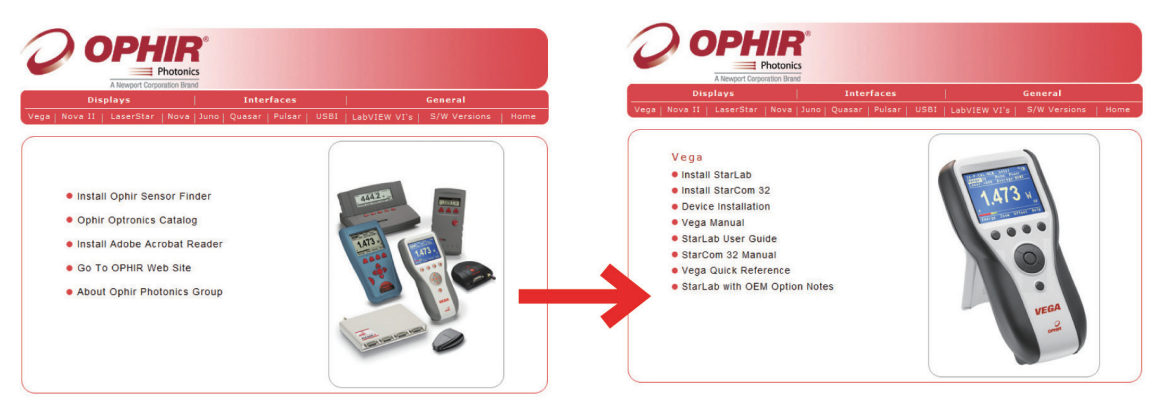

## CDメイン画面

例) VEGA最新マニュル(英文)

ご不明点は、お手数ですが株式会社オフィールジャパンまたは販売代理店までお問合せください。

株式会社オフィールジャパン 〒330-0854 埼玉県さいたま市大宮区桜木町4-384 TEL: 048-646-4150 Fax: 048-646-4155 E-mail: info@ophirjapan.co.jp (代表) URL: http://www.ophiropt.com/jp

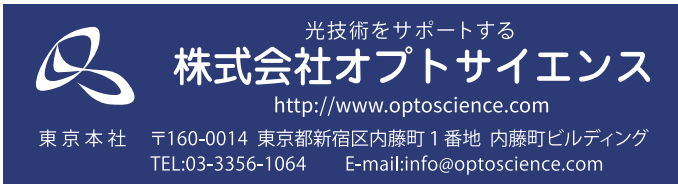